## USB シリアルモジュール+ケーブル

## 取扱説明書

① デバイスドライバーのインストール

PC 側で必要に応じてデバイスドライバーをインストールしておきます。デバイスドライバーは以下の URL からダウンロードできます。

https://www.silabs.com/products/development-tools/software/usb-to-uart-bridge-vcpdrivers

## ② 接続方法

USB シリアルモジュールは PC 側の USB 端子に差し込みます。また、USB シリアルモジュールの各信 号線は以下のように接続します。

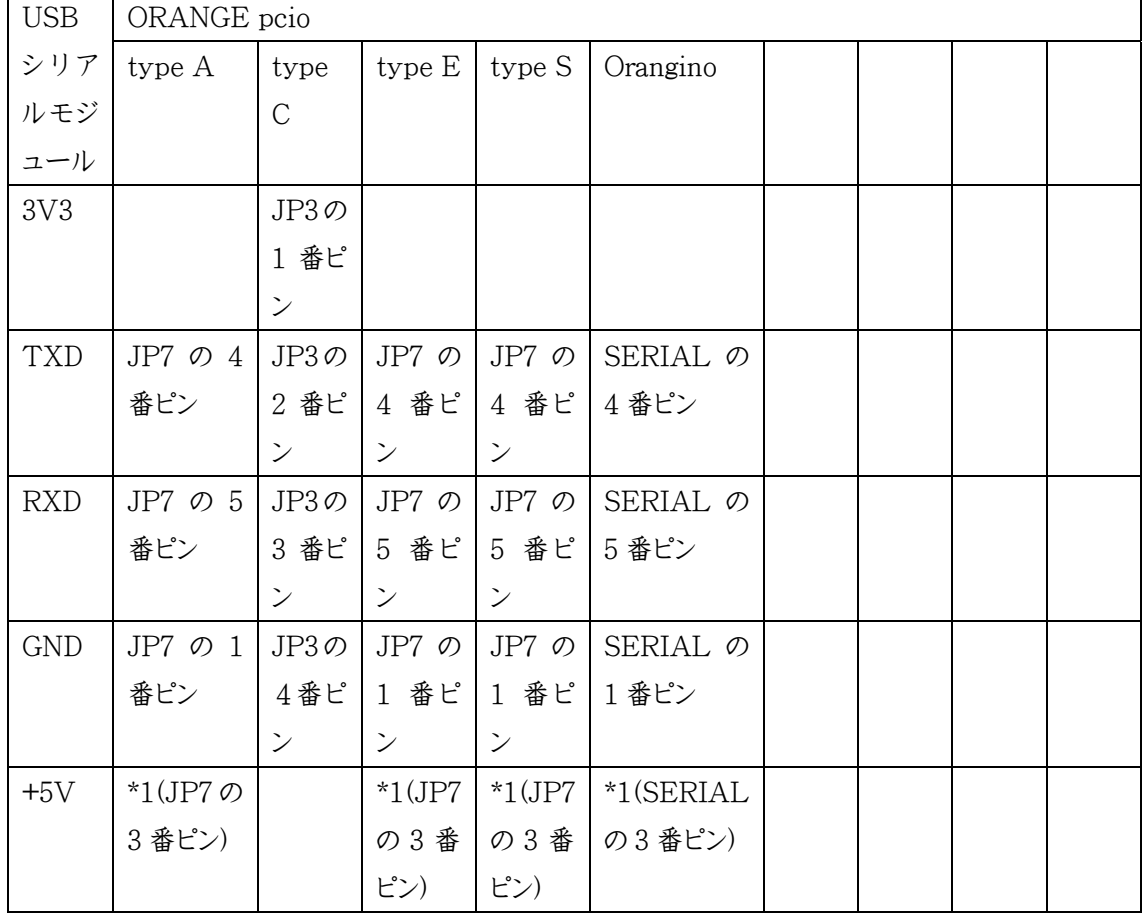

\*1 USB シリアルモジュールから電源を供給する場合に接続

③ PC 側のターミナルソフトの設定

ORANGE pico と接続する場合は、以下のような設定で CR を送信して OK が返れば接続完了で す。

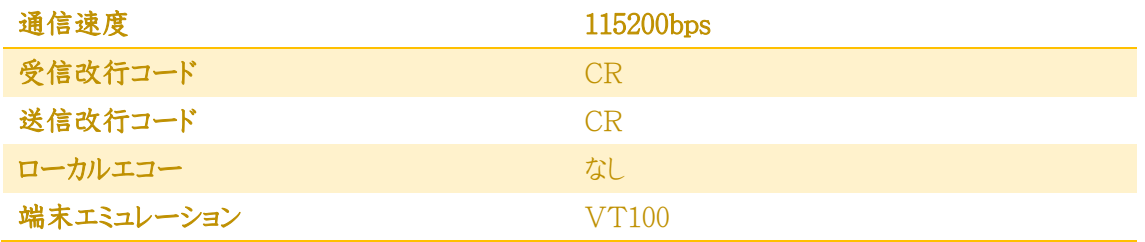